# **081851a0-0**

Daniel Mealha Cabrita

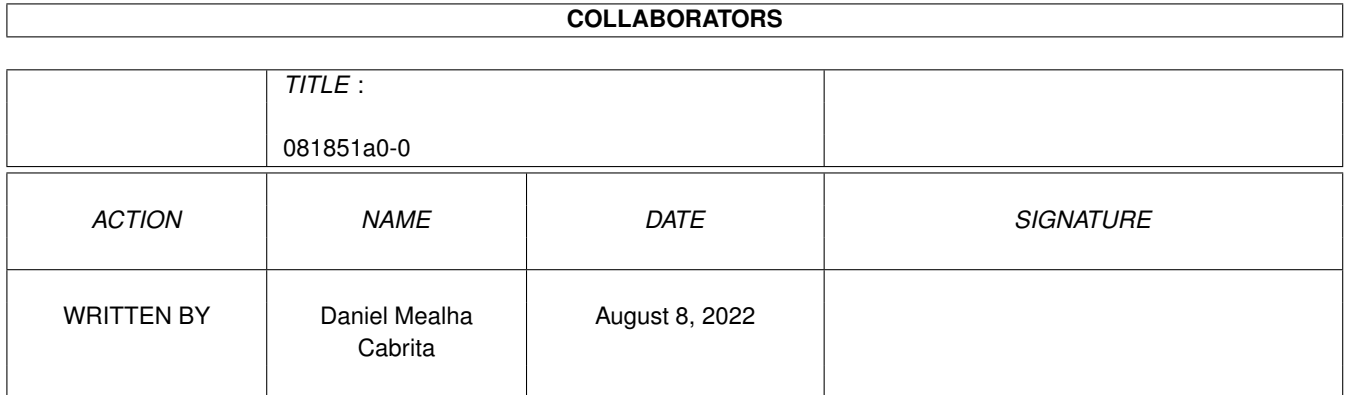

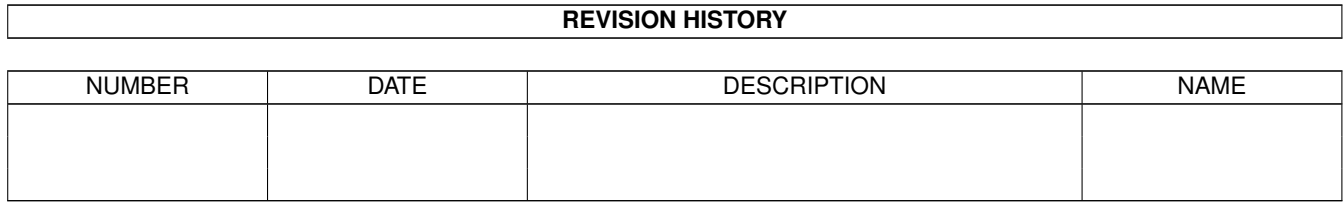

# **Contents**

#### $1$  081851a0-0

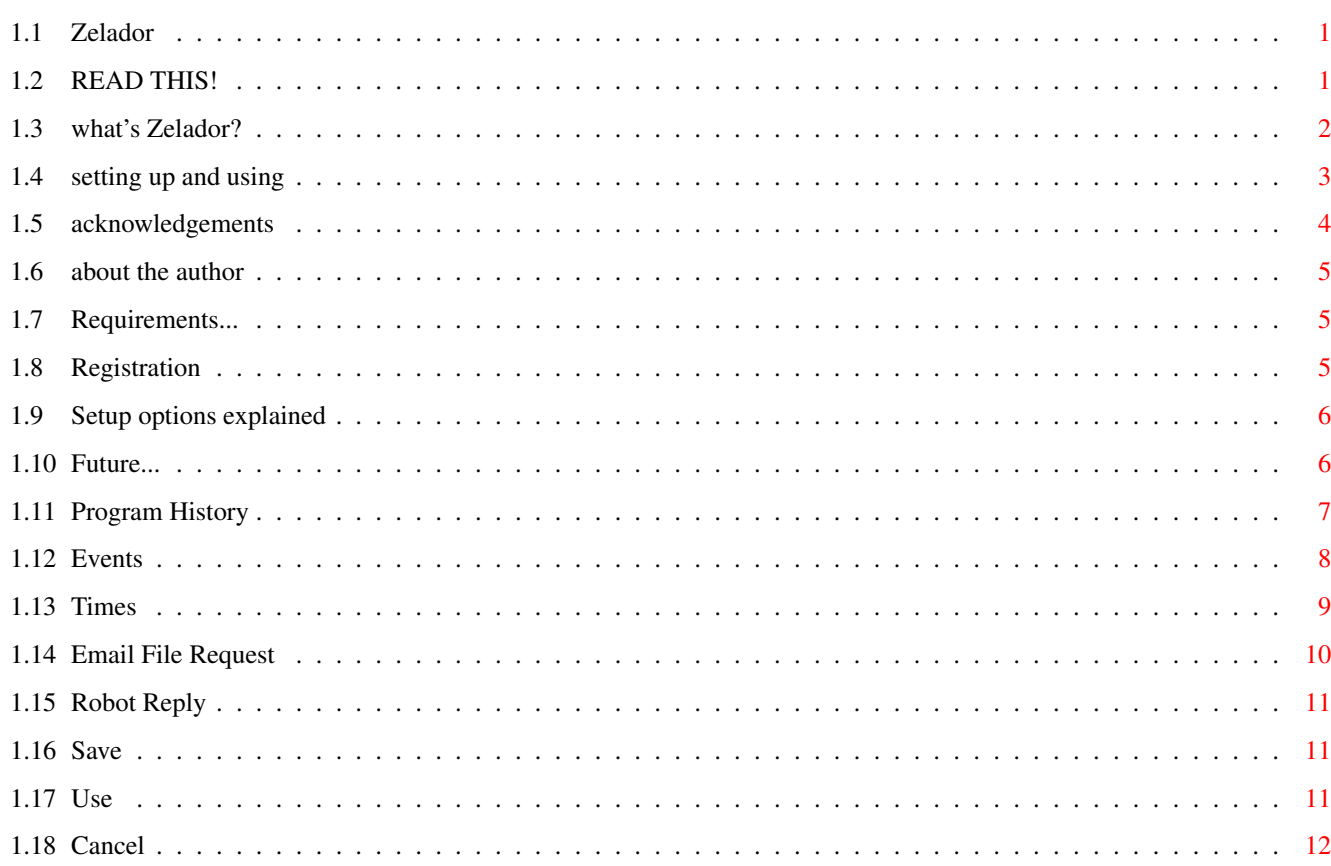

 $\mathbf{1}$ 

# <span id="page-3-0"></span>**Chapter 1**

# **081851a0-0**

## <span id="page-3-1"></span>**1.1 Zelador**

Zelador 1.2 »»»»»»»»»»» (http://www.geocities.com/SiliconValley/Park/8342/zelador.html) © 1999 Daniel~Mealha~Cabrita ZELADOR WILL NOT WORK PROPERLY WITH YAM 2.0 preview 6 OR  $\leftrightarrow$ OLDER ZELADOR WILL WORK FINE WITH YAM 1.3.x AND YAM 2.0 preview 7 OR NEWER

> $~\sim~\sim~~\sim~$ READ~THIS!~~~~~~ ~~~~What's~Zelador?~~~ ~~~~Requirements...~~~ ~Setting~up~and~Using~ ~~~Setup~Options...~~~ ~~~~~~Shareware~~~~~~~ - Zelador is shareware! ~~~~~~~Future...~~~~~~ ~~~Program~History~~~~ ~~~Acknowledgements~~~ ~~~About~the~Author~~~

# <span id="page-3-2"></span>**1.2 READ THIS!**

USING THIS PROGRAM MEANS ACCEPTANCE ON THIS TERMS:

--------------------------------------------------

About DISTRIBUTION:

- Individuals may copy to one to another the unmodified distribution packed files.
- The ONLY CD automatically allowed to include this program (in original packed form) is the Aminet ones.
- Magazines may include this program in the original packed format on their coverdisks or  $CDs * IF*$  the author receives the respective magazine number with its disks or CD (i prefer the CD..)
- Other not mentioned media for distribution is NOT allowed unless expressed authorization by author is given.

---------------------------------------------------------------

About WARRANTY:

- The author is not responsible for any error, loss of data, damage or anything the usage of this program may bring directly or indirectly.
- Absolutely no warranty is given to the users of this program. Use this program by your own risk.

---------------------------------------------------------------

What you CAN and what you CAN'T do regarding Zelador:

- Your Zelador key is personal and non transferable, you can use it in just one computer and this key can't be spreaded or 'borrowed'.
- You can't modify any files of Zelador package (including executables) and/or key files.

---------------------------------------------------------------

.

# <span id="page-4-0"></span>**1.3 what's Zelador?**

What's Zelador?

Zelador is a programmable Internet-connection robot, which provides interesting features such as automatic programmed connection, predefined and custom events, 'file request by email' server and 'robot reply' server.

'So what i do with that?'

Well, you can program Zelador such way it will automatically call your Internet provider at 1:30 AM, send emails and get the new ones and terminate connection without any human near.

This is specially good because  $0:00 - 6:00$  AM is the the time when Internet connection is FAST and the phone taxes are CHEAP.

So don't loose your sleep for taking advantage this.. leave the computer doing all the job alone.. now you can send and get HUGE files without loosing your hair because net slowness, use the email for it!

..and that's not all!

Make files available for your friends/clients by email request with the 'Email File Request' feature. Fully automatic for you and easy using for users. Email File Request has protection against flood and fake e-mails.

With the 'Robot Reply' you can define certain subjects to be replied with prewritten texts. Now you can offer an updated price-list for your clients who request it, auto-reply product information requests from these clients, made updated F.A.Q.s available this way, offer the 'Ultimate Jokes Compilation' text to your friends.. anything.

Remember: Zelador starts and stops connections and make all job by itself, all you have to do is to leave it activated (before sleeping, going to party, whatever..)

## <span id="page-5-0"></span>**1.4 setting up and using**

.

Setting up Zelador:

You'll see the word 'event' mentioned here; an 'event' is what Zelador does (at given time it launches internet apps and blablabla..). As a human event (a meeting, whatever..) it has a defined time which you'll have to specify.

In the main window click the 'Setup' button, the preferences window will appear.

> ~Click~here~to~see~the~setup~options~explained~ Ok, you made the setup.. let's use Zelador:

- Run Miami and YAM and keep them active with Zelador (you can iconify them if desired).
- Check ON the 'Events are Active' option in main window. (its status is saved with the setup options).
- Turn of your monitor, go to sleep.. Zelador will will do all the job by itself.
- After the event Zelador will disable the 'Events are Active' option.

that's all!

You can force Zelador to make a event immediatly just clicking the 'Do event now' button but in this mode the program will not make any time checking (it can dial forever if line is always busy, as example).

You can make Zelador process Email File Request or Robot Reply without activating the event, just selecting the respective menu items in the 'Process' menu.

#### <span id="page-6-0"></span>**1.5 acknowledgements**

Thanks goes to:

.

Cristian R. Gallas - author of Freedom Call (statistics manager for Miami) who never refused to help me with my programming doubts.. tnx man! (did you notice? now i wrote your name correctly! ;)

Eric Totel - author of MUIBuilder, the GUI ed for MUI programs which made my life while programming easier.

Billault Ludovic & Xavier - author of GenCodeC 2.x (enhanced code generator for MUIBuilder-generated apps) which made my live even more easier. ;)

Acknowledgements:

Amiga, Amiga OS, Workbench are trademarks of Amiga International Inc.

Miami is copyright © 1996 Holger Kruse.

MUI was written by Stefan Stuntz.

YAM is copyright © 1996 Marcel Beck.

.

## <span id="page-7-0"></span>**1.6 about the author**

Daniel Mealha Cabrita

email address: dancab@base.com.br secondary email address: dancab@polbox.com

and here the Zelador's home page:

http://www.geocities.com/SiliconValley/Park/8342/zelador.html

# <span id="page-7-1"></span>**1.7 Requirements...**

For running Zelador you'll need:

- any Amiga chipset, 68000 minimum, few KBs of memory (+ mem spent by MUI)
- Amiga OS 2.1 (3.0 or higher recommended)
- MUI 3.3 (or better) available in Aminet.
- Miami 1.0 (or better) running at time \* Zelador, perhaps, may support other TCP stacks in future
- YAM 1.3 (or better) running at time or YAM 2.0 preview 7 of better \* Zelador, perhaps, may support other mailers in future

## <span id="page-7-2"></span>**1.8 Registration**

SHAREWARE:

Zelador is a shareware program, what means that you may use it for a period of time as evaluation (sug. 30 days) but, after then, you may choose between registering it or stop using it.

How to register?

The register fee is US\$ 5 (five dollars). After the registration is confirmed i'll email you your personal Zelador key which will enable the features not available in shareware version.

Please send an email to

.

```
address: zelador@iname.com
subject: ZELADOR REG INFO
so you'll receive updated instructions about registration procedures.
```
# <span id="page-8-0"></span>**1.9 Setup options explained**

Imagine this as the Setup window:

```
______________ ______________ ________________ _____________
/
             \sim \sim \sim events\sim\sim\_/\sim~~times~~~~~
             \overline{\phantom{a}}~email~file~req~
             \frac{1}{2}~robot~reply~
             | ←-
                 \overline{\phantom{a}}... ...
| |
|
             ~~~~~~~~~Save~~~~~~~~
             ~~~~~~~~Use~~~~~~~~~~
             ~~~~~~~Cancel~~~~~~~~
             |
               '-----------------------------------------------------------------'
```
# <span id="page-8-1"></span>**1.10 Future...**

.

.

Ideas for future development of Zelador:

- Add locale support.
- Support other TCP stacks than Miami.
- Support other mailers than YAM.
- Add other automatic processors.

←-

## <span id="page-9-0"></span>**1.11 Program History**

Development History:

- 0.8ß First public release.
- 0.85ß Inter-application communication system was totally rewritten; now Zelador will not lock if Miami or YAM locks up.
	- Fixed a bug which permitted Zelador being closed while event running.
	- Fixed the bug of 'Force Event' which made it work only few times; now it works always.
	- Fixed a bug which caused Zelador to think that Miami connection was stablished even when it wasn't. (now it redials normally when busy, no dialtone, etc)
	- Added detection if Miami/YAM is active in memory; it pops a promting window if not.
- 0.86ß If YAM returned error Zelador stays connected until time limit expires. (New bug from 0.85ß) Fixed. Not released for public (1 bug fixed, 10 added.. how i'm lazy.)
- 1.0 First non-beta release.
	- Added the Email File Request feature.
	- Added the Robot Reply feature.
	- Added logging (three separated files)
	- Setup window was completely revised.
	- Fixed the bug in the time management: if the event was defined such way it could cross the midnight connected (ex.: 2300 to 0400) Zelador would incorrectly abort it just after the TCP connection is stablished. (i typed the name of the wrong variable.. sh..)
	- All known bugs from 0.85ß and 0.86ß fixed.
	- Shareware limitation changed: saving setup is allowed now, but both Email File Request and Robot Reply are limited to 1 file each. Registered users can use all the file slots of both.
- 1.1 Fixed the bug which caused Zelador thinking that YAM (2.x) wasn't active even if it was in memory running.
	- Fixed minor bugs of Setup GUI which permmited the user to enter invalid characters in certain fields.
- Minor enhancements in Setup GUI.
- Fixed the bug which made Zelador to crash in some situations: stack underdimensioned. (why are the worst-to-track bugs the stupidest ones?)
- NOW Zelador is truly 68000 compatible: i was compiling it for 000 but using 020-compiled link includes. I think that Zelador will not guru when starting on 68000 (i couldn't really test.. i lost contact with the only 000 Zelador user i knew, who reported this problem).
- 1.2 Retaken development of Zelador after 10 months.
	- First Aminet release.
	- Now YAM 2.x is truly supported (Zelador is still compatible with Yam 1.x anyway). Some changes in code were necessary.
	- A minor bug in GUI management corrected.

#### <span id="page-10-0"></span>**1.12 Events**

.

Events things what you want and don't want Zelador doing

- Auto Miami : normally checked, if not Zelador will not try to connect/disconnect automatically with Miami. Disable this if you have a 24h dedicated internet connection (so it's not necessary to dial) - Receive YAM mails : normally checked, if not Zelador will not get YAM mails. Usually you will want it enabled. - Send YAM mails : normally checked, if not Zelador will not send YAM mails. Usually you will want it enabled. - Auto Process Email File Request : check it if you want to process the email file requests automatically.  $\vert$ '- Run it while connected : if checked, process requests and send them while connected; if not, process after Miami disconnection. Your decision: immediate reply for new messages at cost of being connected while processing or short-as-possible phone calls and reply delayed to next event. - Auto Process Robot Reply : check it if you want to process the robot

| reply requests automatically.  $\vert$ '- Run it while connected : if checked, process requests and send them while connected; if not, process after Miami disconnection. Your decision: immediate reply for new messages at cost of being connected while processing or short-as-possible phone calls and reply delayed to next event. - Programmable events: CLI commands/programs you want to be executed automatically by Zelador. Active - command will be executed or not. Text field - command line (as if you were typing in CLI) Wait - if checked, wait until command returns. WARNING: if enabled and command never returns Zelador will never returns too!

## <span id="page-11-0"></span>**1.13 Times**

.

.

Times determines when and how long Zelador will do things

(24h format used here) - Limit connection by .... : limits the maximum connection, Zelador will force disconnection if transfers aren't complete when the limit is reached. maximum length - limit connection to HHMM minutes of length. ex.: 0130 (will be '1:30h long') maximum time - force disconnection after this HHMM time. ex.: 2140 (will be 'until 9:40 PM') - Event begins at: when (HHMM) Zelador will start to try to connect. ex.: 0100 (starts at 1:00 AM) - Try until: try to connect up to HHMM, after this Zelador gives up. ex.: 0115 (if not connected until 1:15 AM, gives up)

#### <span id="page-12-0"></span>**1.14 Email File Request**

Email File Request file server by email: people can get files you offer

Note: When Email File Request starts processing your mails YAM will be automatically iconified for minimizing the processing time. (otherwise it would be bloodly slow.. :-/)

Note (2): Email File Request will NOT process e-mails with 'R' (reply) status, but it'll delete them aswell.

- Subject text to intercept : string you want to be reserved and intercepted 'subject' field of message. You probably may want to use something like: "FILE REQUEST" or "FILES OF DAN". NOT case sensitive.
- Presentation text : filename of text you want to be sent when user makes the request. Here you inform user how to request the files; just below this text appears the file list.
- Sending file text : filename of text you want to be sent with the attached files the user requested.
- Max Request Kb per Event : limits to XXX Kb of requested files per processing. Other requests will remain untouched until next processing.
	- \* Note that if you process twice (as example) with limit defined to 6000 (6 Mb) you may have up to 12Mb of messages to send at once. Define it according your dialy message Kb sending capacity.
- Start to refuse at Kb : if file requests exceedes this limit Zelador will start to simply delete the following 'file request' messages. This is the extreme protection against flooding.

You may want to leave it as big as possible.

- Max ID age to accept : each file request, when user receives the file listing, there's an ID coming together with the subject of message; this is the protection against people who tries to make file requests with fake email address. Here you define how long (days) the given ID will remain valid for requesting files with that. Five days seems a good lifetime, but you can change

(table)

according your needs.

- Available : Activated if file is available.

.

```
- File Description : String describing the file.
      This appears in the file listing and when the file is
     being sent.
      ex.: The 1st place in music contest at Ugabuga Party 1998!
- File (full path required) : The file itself.
     ex.: dh1:archives/music/MVP.mod
```
## <span id="page-13-0"></span>**1.15 Robot Reply**

```
Robot Reply
 reply automatically messages containing specified subject
 Note: When Robot Reply starts processing your mails YAM will be
automatically iconified for minimizing the processing time. (otherwise it
would be bloodly slow.. :-/)
 Note (2): Robot Reply will NOT process e-mails with 'R' (reply) status,
but it'll delete them aswell.
no secret here.. it's just a table!
    - Enabled : Checked if you want to intercept the topic and
                          send the message, unchecked if not.
```
- Topic to Intercept : Messages containing this string subject will be automatically replied. NOT case sensitive. ex.: COMPUTER PRICE LIST REQUEST - Text File : The textfile to send to user.
	- ex.: dh1:documents/biz/PriceList-Updated.txt

#### <span id="page-13-1"></span>**1.16 Save**

.

- Save button - save and use the setup you defined

## <span id="page-13-2"></span>**1.17 Use**

- Use button - use the defined setup but don't save it.

# <span id="page-14-0"></span>**1.18 Cancel**

- Cancel - forget all modifications done in setup.